# Lathund ledsagningsportalen

## Boka Ledsagning med eller utan beställningsnummer.

[Länk till ledsagningportalen](https://ledsagningsportalen.samtrafiken.se/ledsagning.jsp#MainPlace:;;;;;;)

### 1: Sök fram resan genom att ange kundens biljettbeställningsnummer

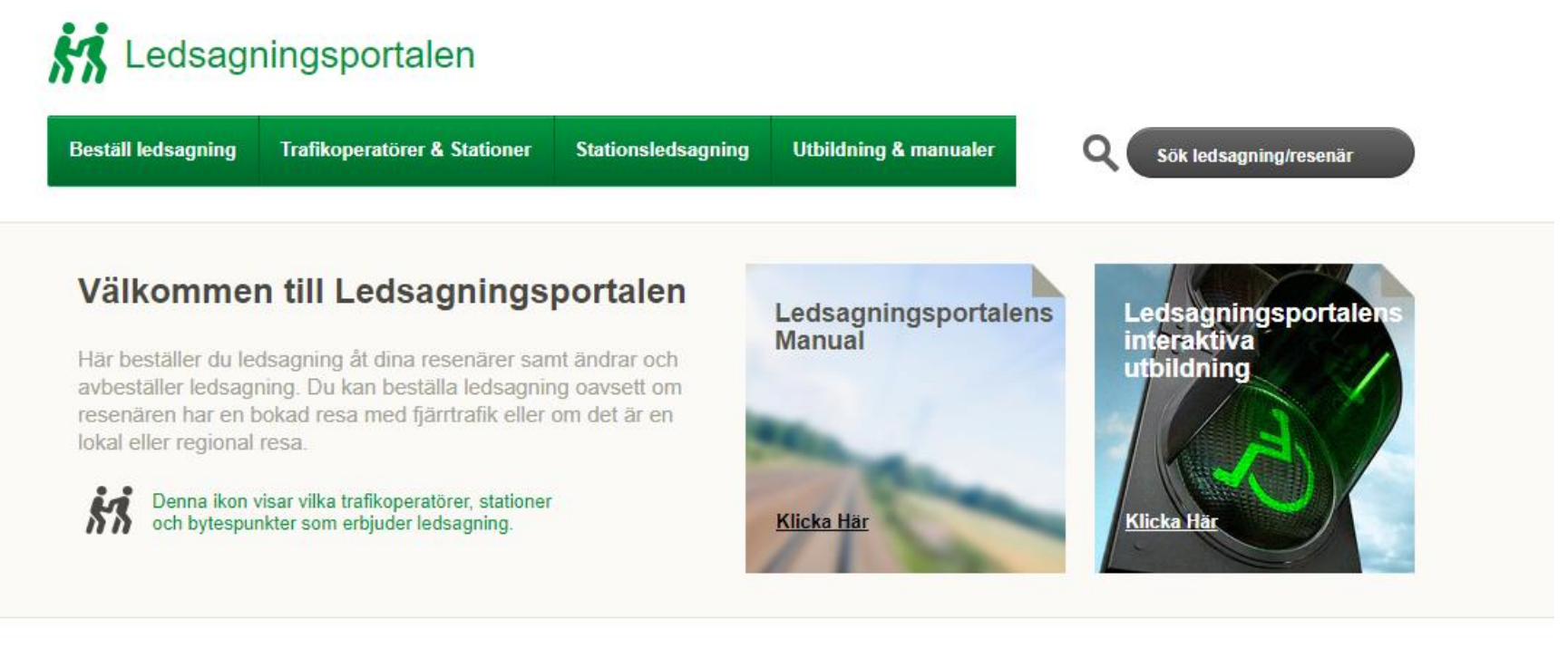

#### Beställ ledsagning med biljettbeställningsnummer

1

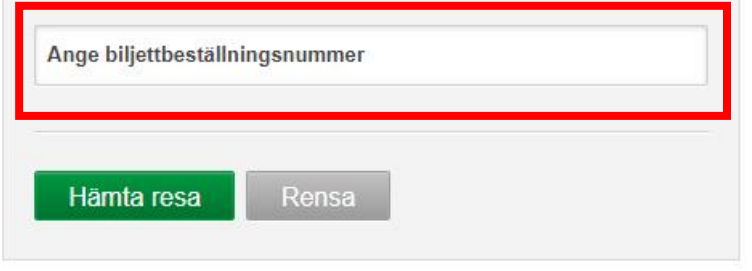

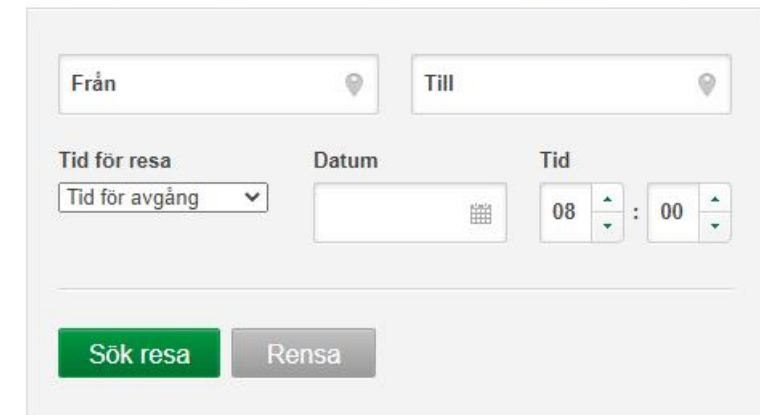

### 1: Bocka för den resan du vill ha ledsagning för.

2: Tryck sedan Välj 10

#### Beställ ledsagning med biljettbeställningsnummer

2

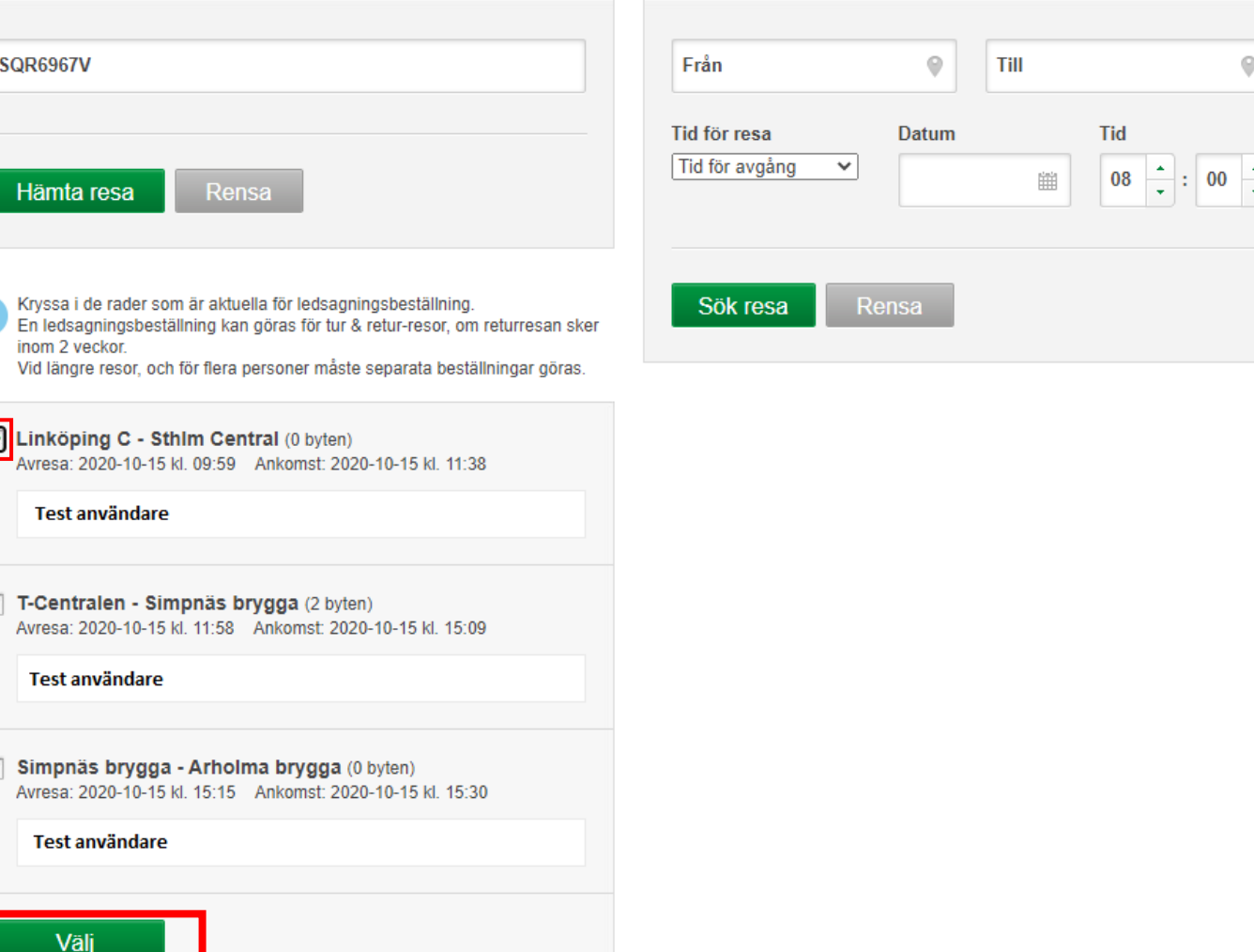

• Börja med att välja en fördefinierad mötesplats.

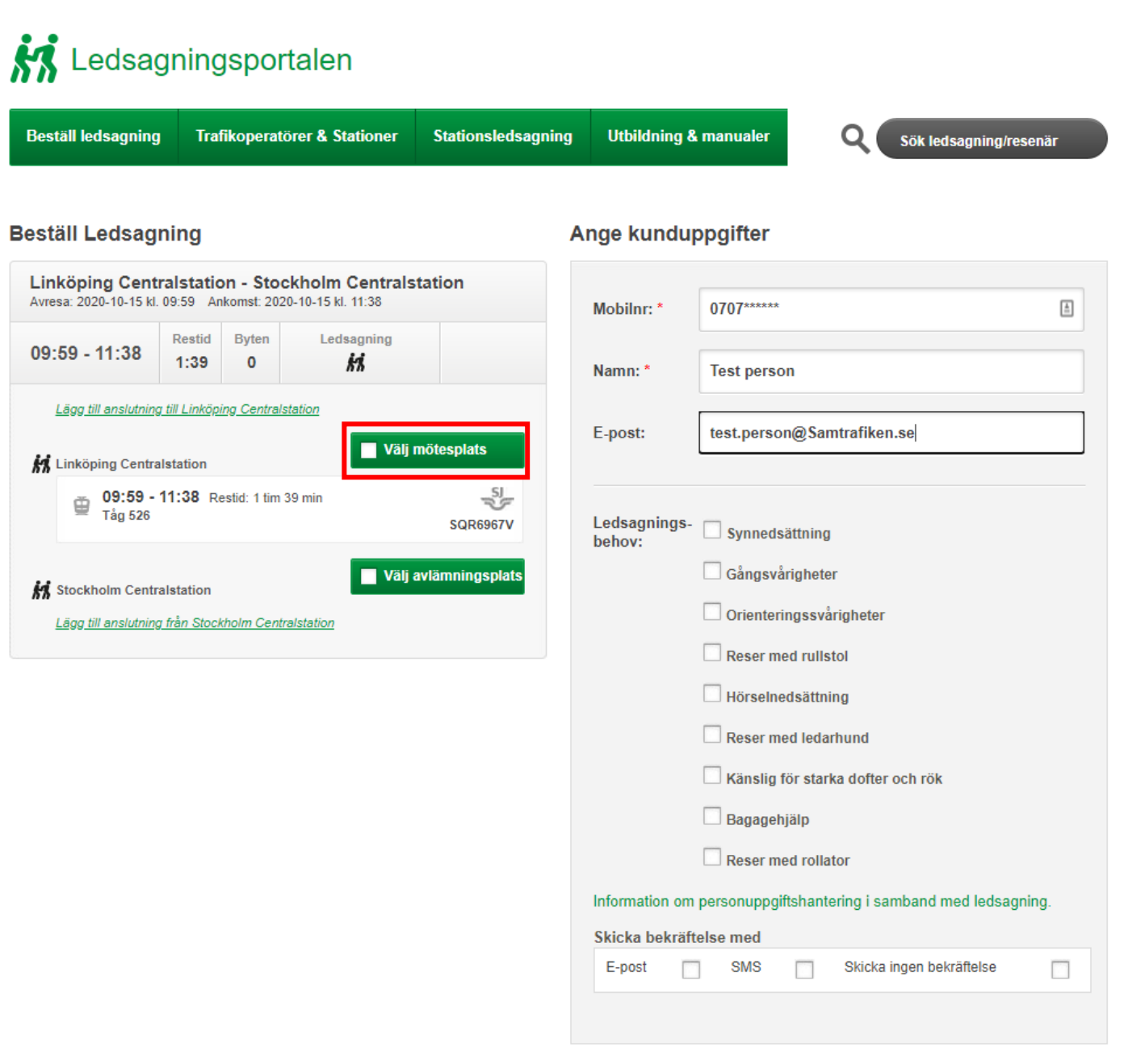

Slutför beställning

1: Välj den fördefinierade mötesplatsen som passar resenären bäst i listan.

2: Beskrivningen visar vart på stationen mötesplatsen finns i detalj.

3: Om du har en platsreservation syns detta automatisk här.

#### K Ledsagningsportalen **Beställ ledsagning** Trafikoperatörer & Stationer Stationsledsagning **Utbildning & manualer**  $\mathbf O$ Sök ledsagning/resenär Ange kunduppgifter **Beställ Ledsagning** Linköping Centralstation - Stockholm Centralstation Avresa: 2020-10-15 kl. 09:59 Ankomst: 2020-10-15 kl. 11:38 日 Mobilnr: 0707\*\*\*\*\* Restid Byten Ledsagning  $09:59 - 11:38$  $1:39$ kі Namn: \* **Test person** Lägg till anslutning till Linköping Centralstation test.person@Samtrafiken.se E-post: Välj mötesplats **M** Linköping Centralstation 09:59 - 11:38 Restid: 1 tim 39 min Tåg 526 Beställ ledsagning - Linköping Centralstation  $\overline{\mathbf{x}}$ Från mötesplats på Linköping Centralstation : **M** Stockholm Centralstation igheter Lägg till anslutning från Stockholm Ce  $\frac{1}{2}$ Mötesplats: Väntsal Beskrivning: I väntsal omedelbart till höger om huvudentrén från gatan Till Tåg 526 : **und** ka dofter och rök Vagn:  $\overline{2}$ Plats: 47F ring i samband med ledsagning. Välj Ta bort SMS Skicka ingen bekräftelse E-post п Slutför beställning

• Välja nu en fördefinierad avlämningsplats

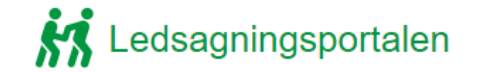

**Beställ ledsagning Trafikoperatörer & Stationer** Stationsledsagning **Utbildning & manualer** 

Q Sök ledsagning/resenär

#### **Beställ Ledsagning**

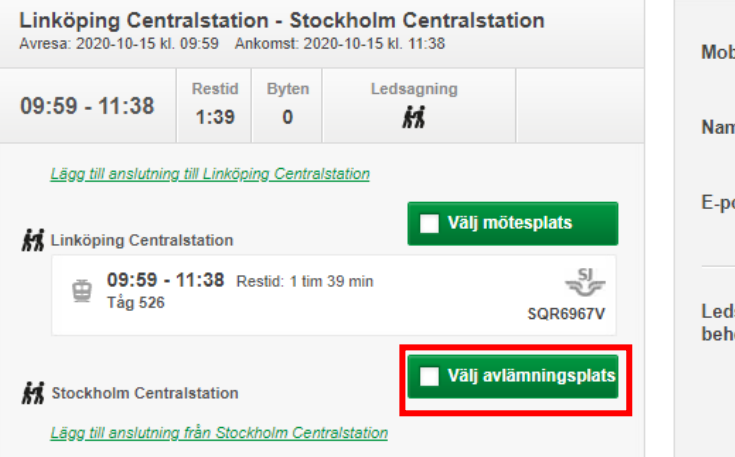

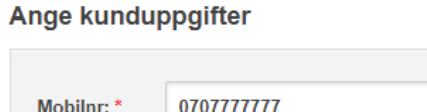

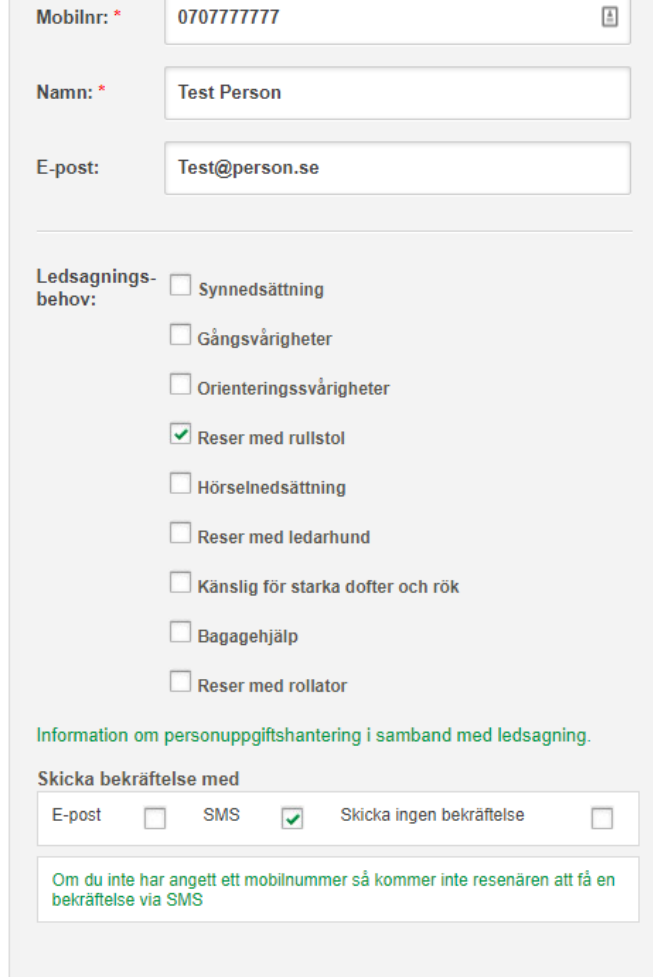

### 1: Välj en fördefinierad avlämningsplats i listan.

2: Beskrivning visar i detalj vart avlämningsplatsen är.

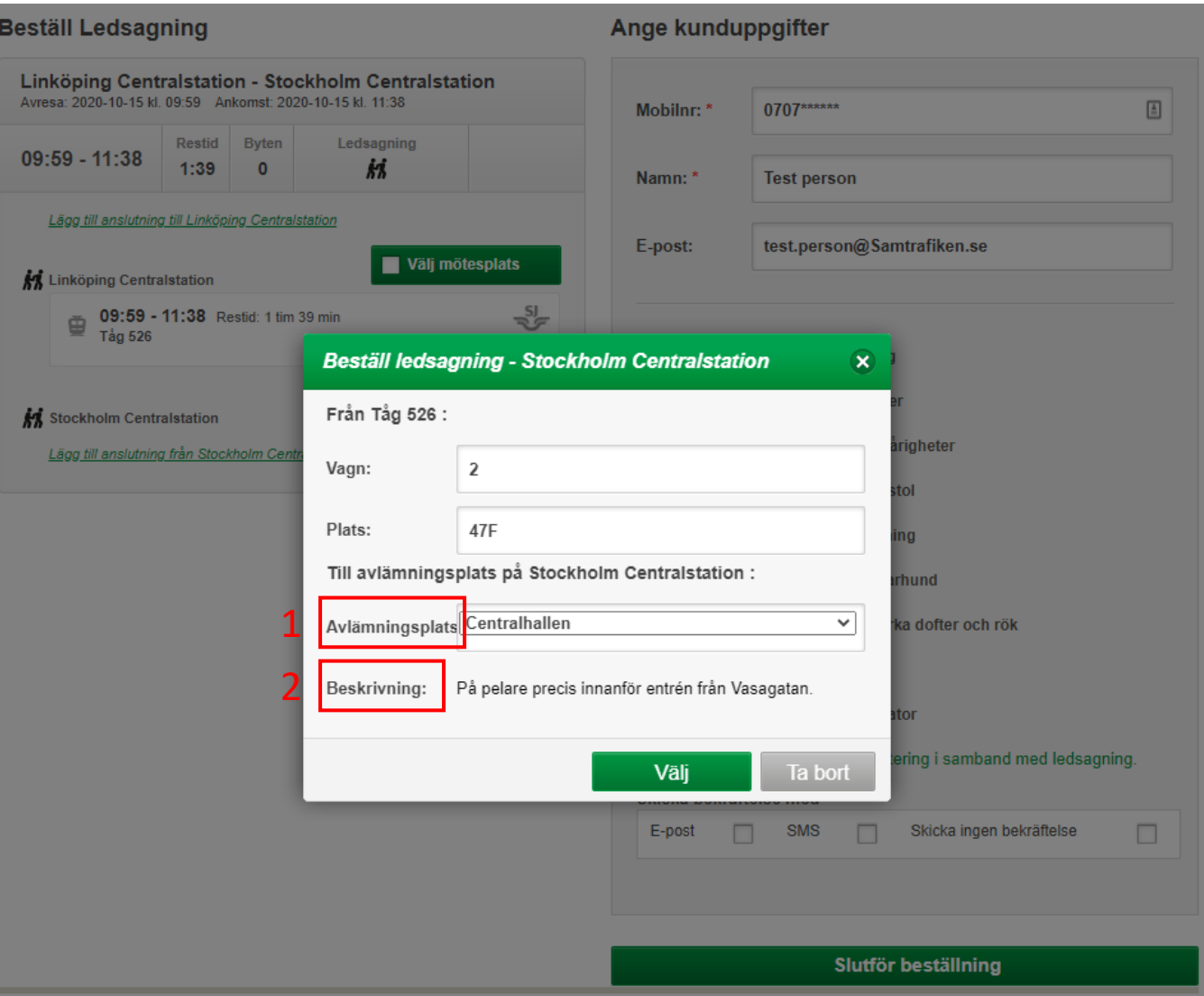

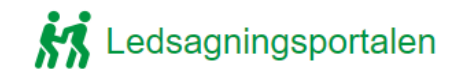

1: Fyll i resenärens mobilnummer

- 2: Fyll i resenärens namn
- 3: Fyll i resenärens E -post
- 4: Bocka i den/de rutan som passar bäst in på resenärens ledsagningsbehov
- 5: Välj hur du vill skicka bekräftelse eller om du vill avstå från att skicka.
- 6: Slutför nu beställningen

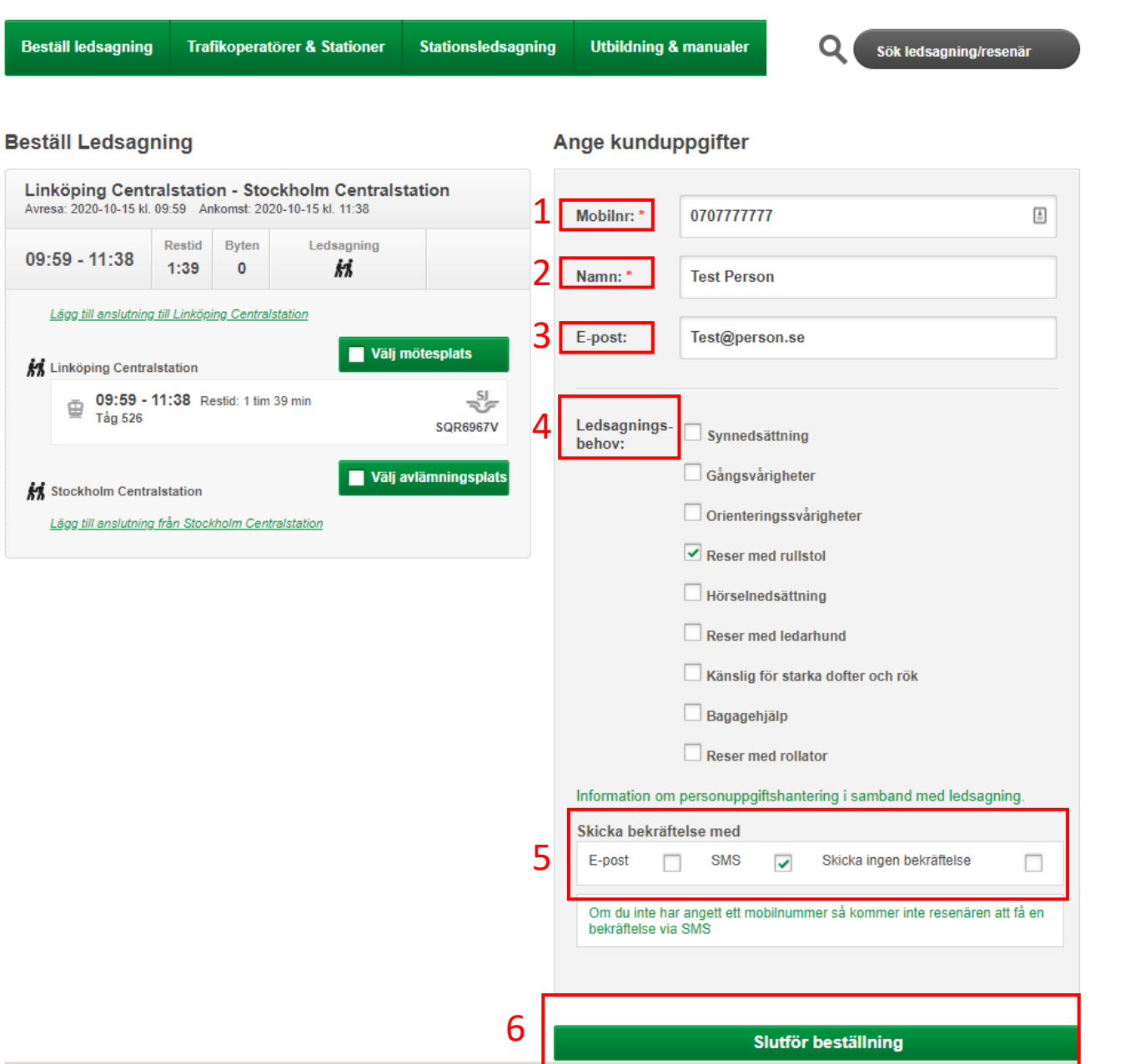

1: Här kan du skicka en ny sms bekräftelse.

2: Här kan du skicka en ny E postbekräftelse

3: Genom att trycka på ändra kan du ändra din lagda ledsagningsbokning.

4:Genom att trycka på avbeställ, avbeställer du din ledsagningsbokning. Ledsagningsportalen

**Beställ ledsagning Trafikoperatörer & Stationer** 

**Resa** 

Byten: 0

**Test Person** 

Ledsagning 1

gatan.

 $(Avtal: 1)$ Ledsagning 2

Waterfront

 $(Avtal: 1)$ 

**Stationsledsagning Utbildning & manualer**  Sök ledsagning/resenär

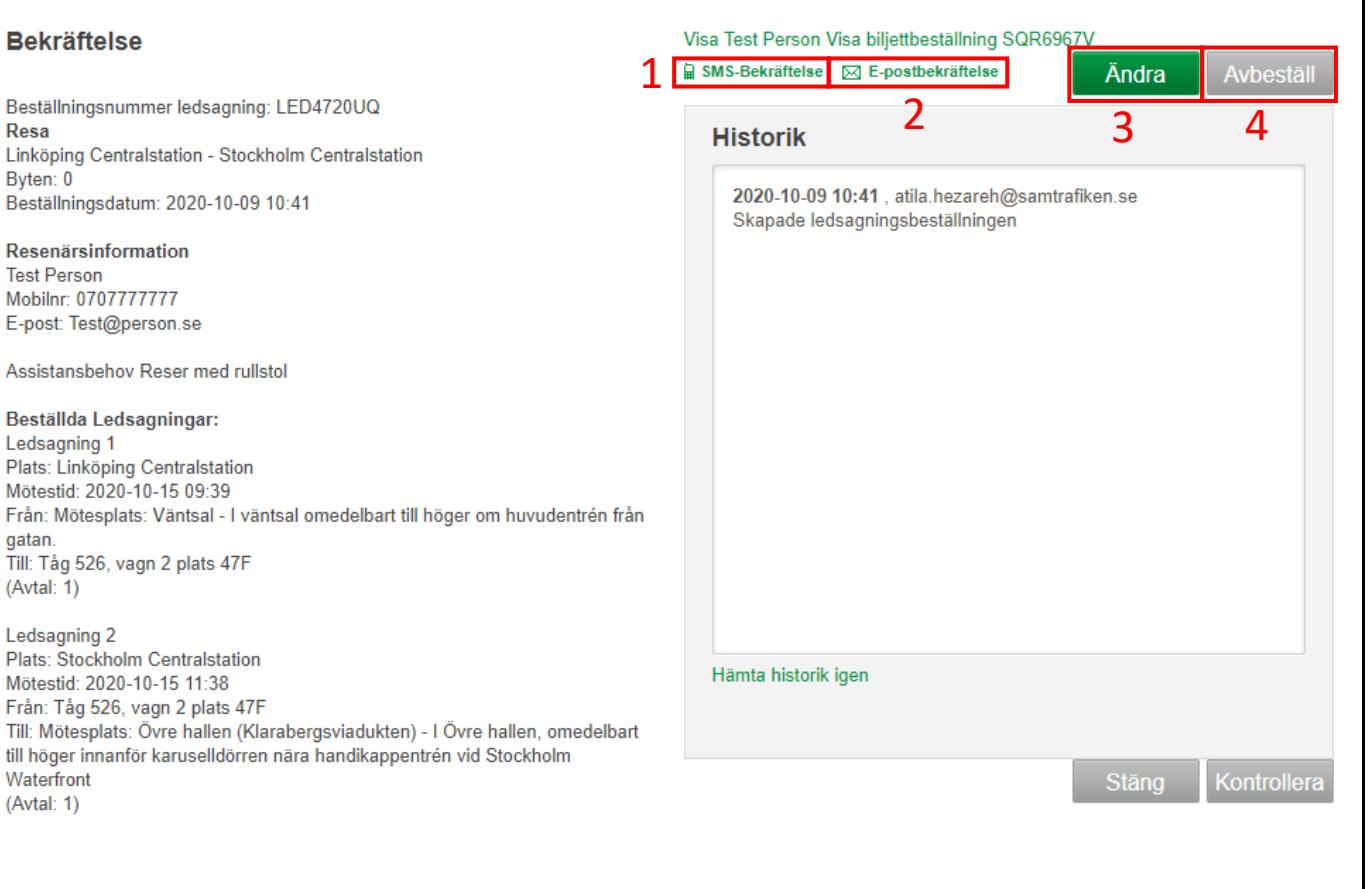

**Resesegment:** Resa från Linköping Centralstation till Stockholm Centralstation Tåg : 526 Plats: 47F Vagn: 2 avresetid: 2020-10-15 09:59 ankomsttid: 2020-10-15 11:38 Linkon bokningsnummer: SQR6967V-1

Vid problem, ring: 0774-44 55 55 För information om personuppgiftshantering i samband med ledsagning ska du vända dig till det trafikföretag där du köpt dina biljetter och bokat ledsagning

## Boka Ledsagning utan beställningsnummer.

För att beställa ledsagning utan beställningsnummer ange:

- 1. Välj vilken station resenären reser ifrån.
- 2. Välj vilken station resenären reser till.
- 3. Välj datum för avresa. 4. Välj tid för avresa. 5. Sök nu resan

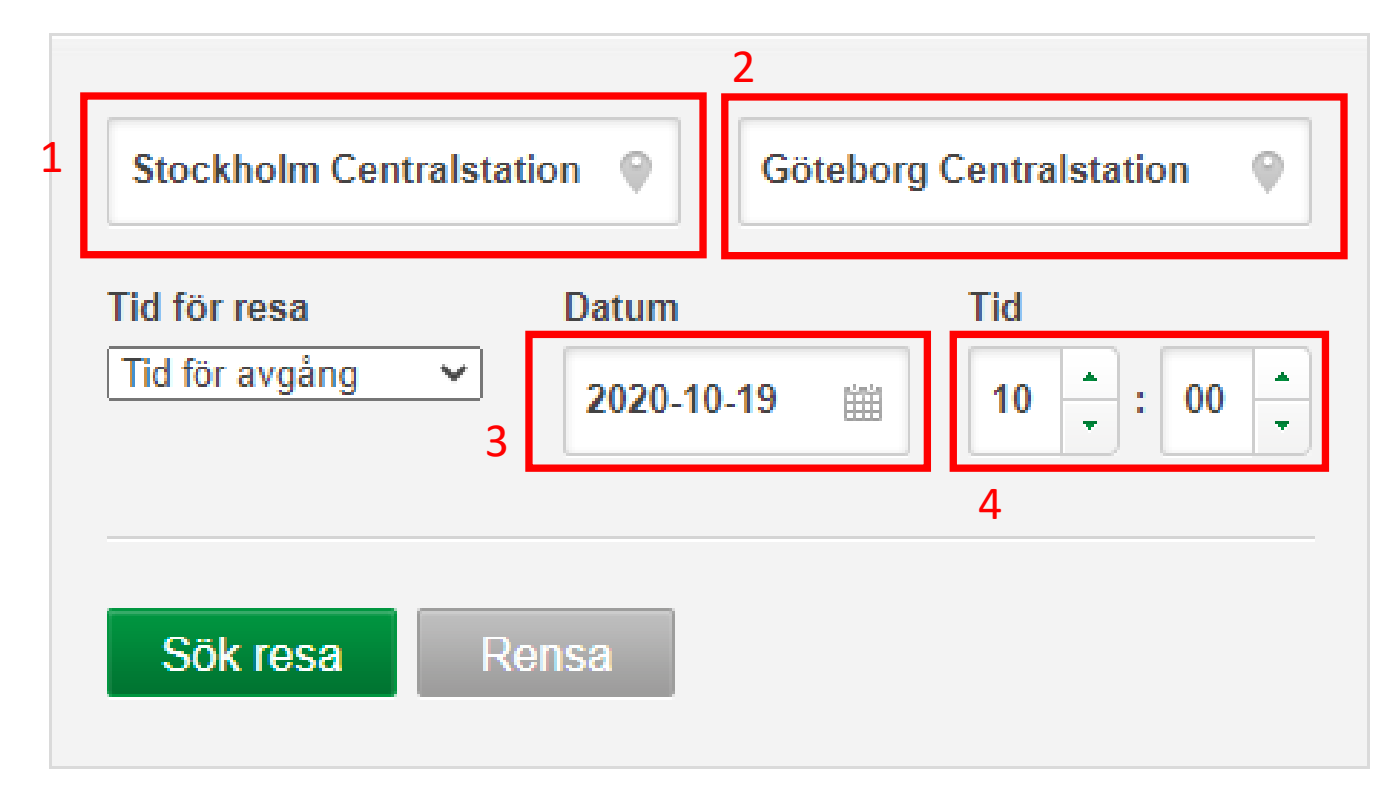

Här hittar du avgångstider och ankomsttider, restiden, antal byten (1).

Om ledsagning symbol är överstruken betyder det att en del av sträckan inte har någon ledsagning.

Tryck på välj när du har hittat den resan som passar resenären.

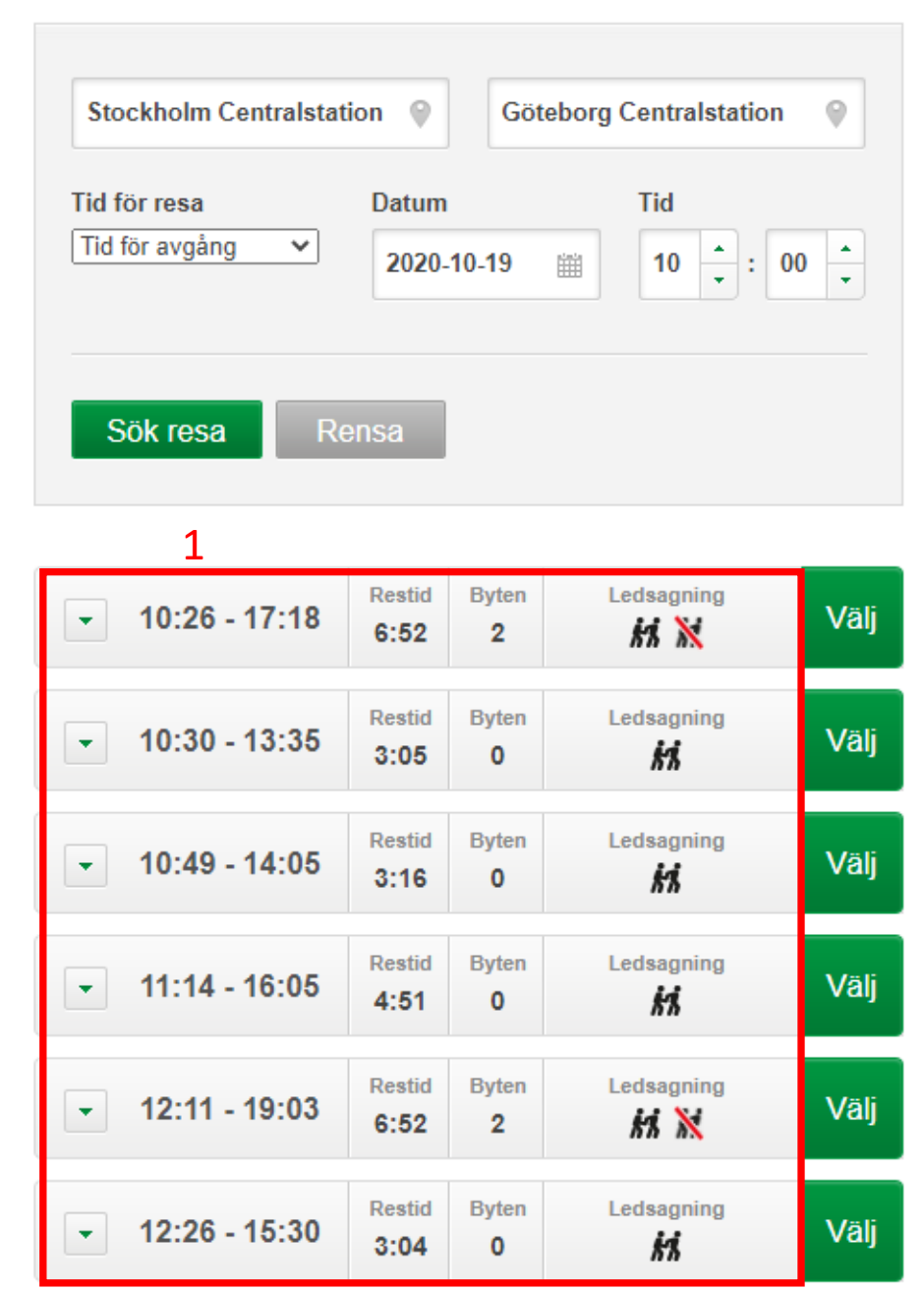

### 1: Börja med att välja en fördefinierad mötesplats

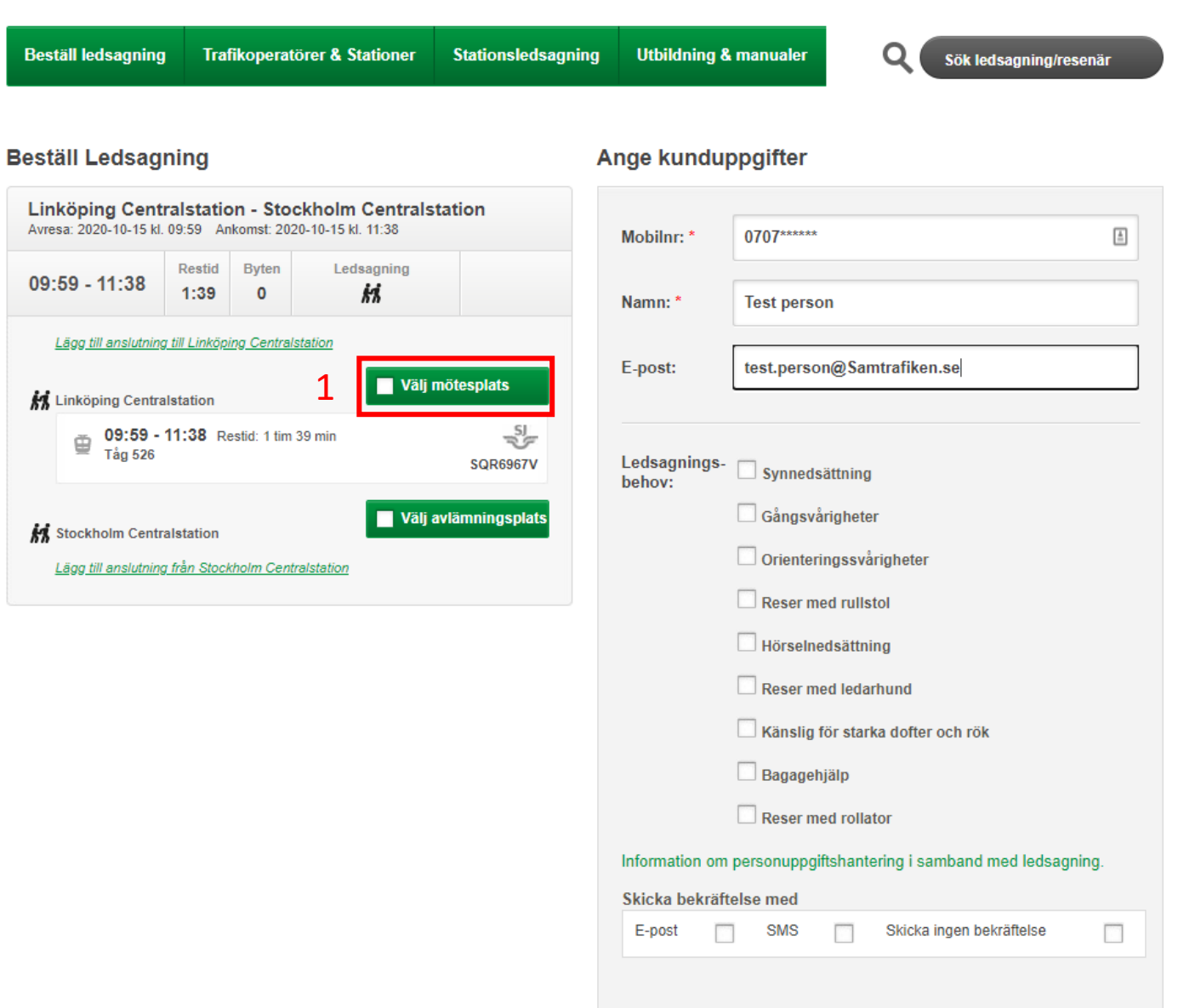

**M** Ledsagningsportalen

 $\oplus$ 

1: Börja med att välja en fördefinierad mötesplats som passar resenären bäst i listan.

2: Beskrivningen visar vart på stationen mötesplatsen finns.

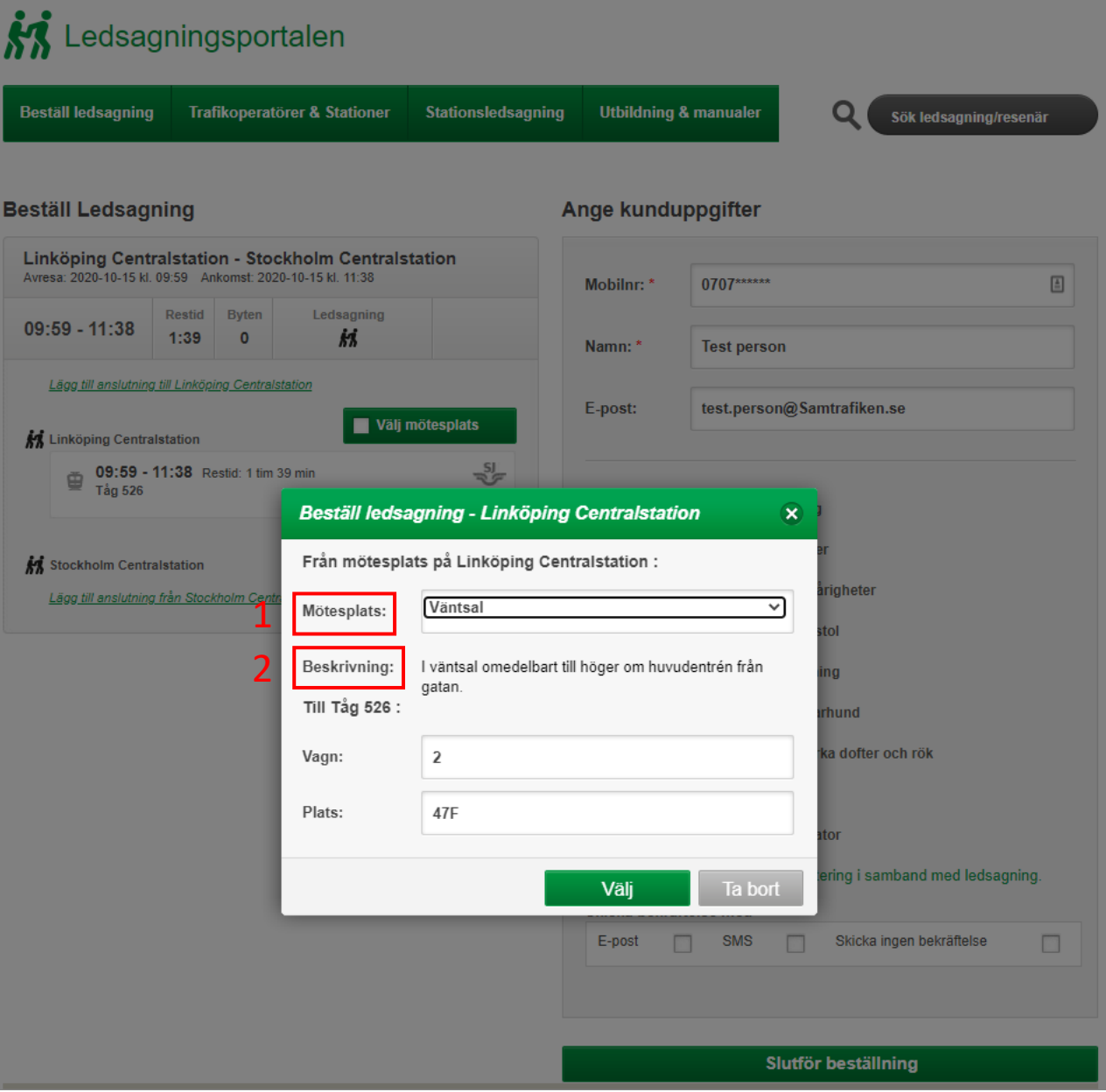

1: Välja nu en fördefinierad avlämningsplats.

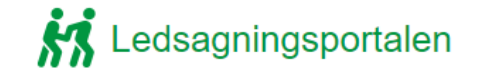

**Beställ ledsagning Trafikoperatörer & Stationer Utbildning & manualer** Stationsledsagning

Ange kunduppgifter

Q Sök ledsagning/resenär

#### **Beställ Ledsagning**

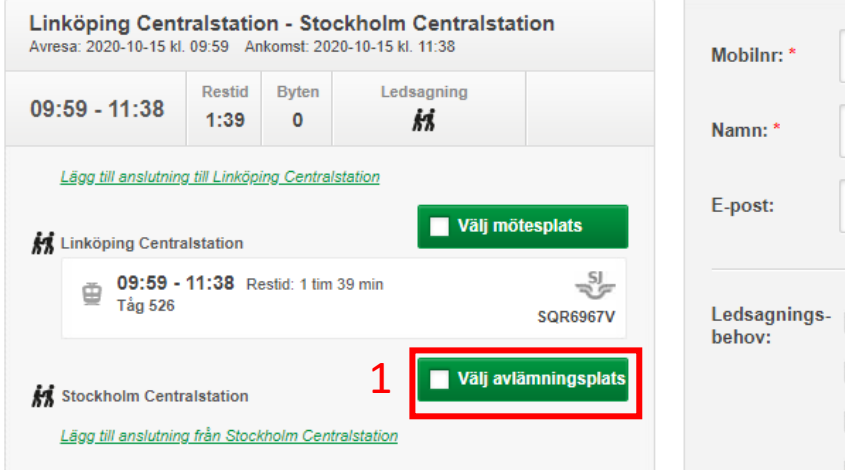

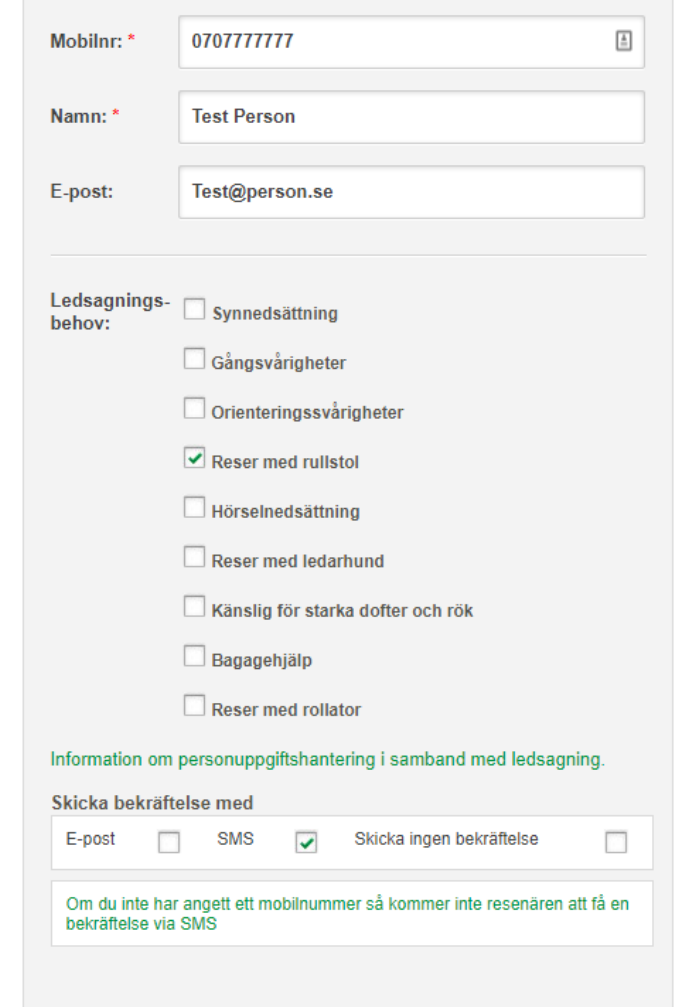

### 1: Välj avlämningsplats i listan

2: Beskrivning visar i detalj vart avlämningsplatsen är.

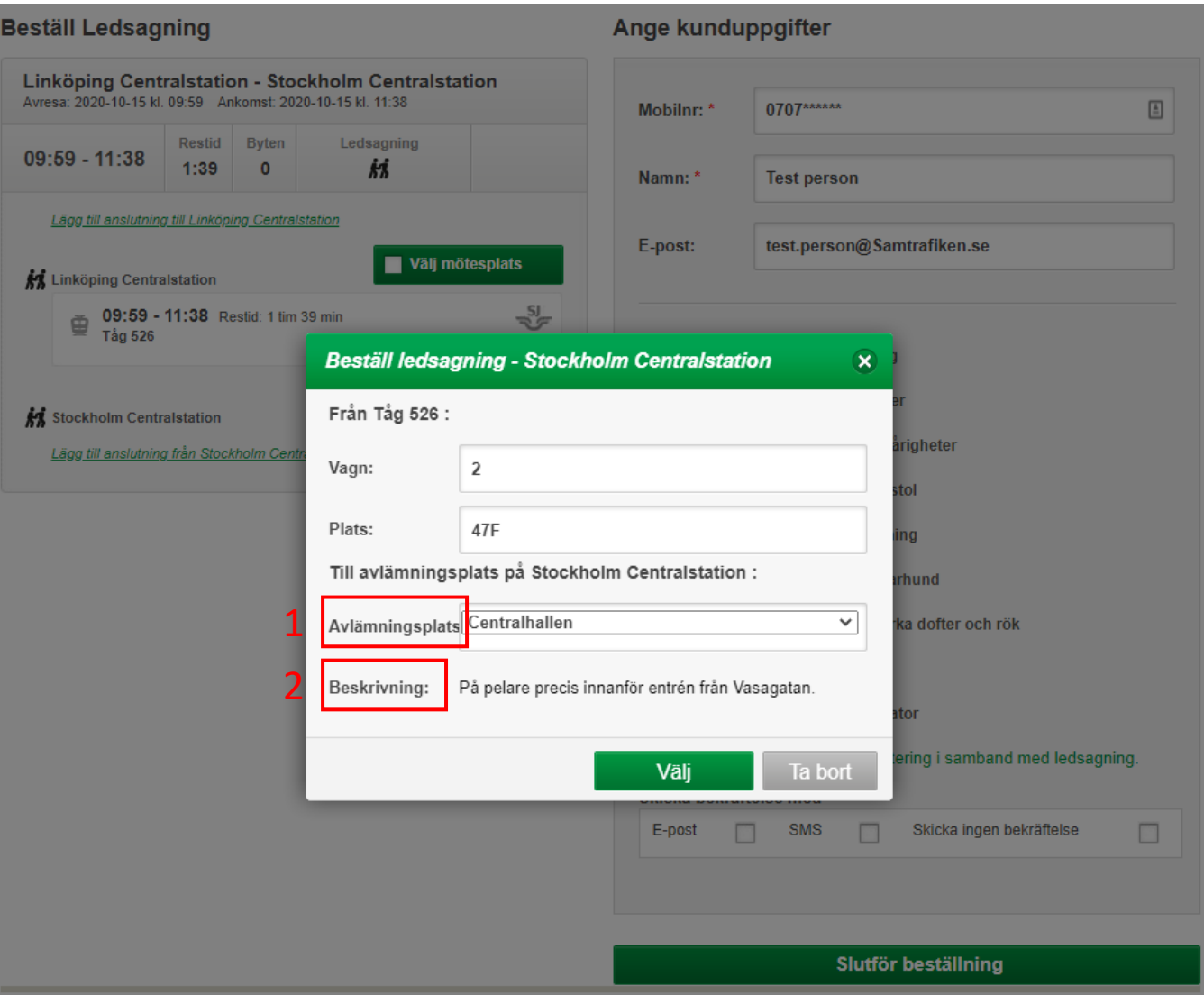

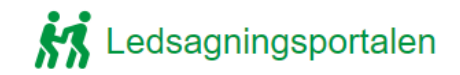

1: Fyll i resenärens mobilnummer

- 2: Fyll i resenärens namn
- 3: Fyll i resenärens E -post
- 4: Bocka i den/de rutan som passar bäst in på resenärens ledsagningsbehov
- 5: Välj hur du vill skicka bekräftelse eller om du vill avstå från att skicka.
- 6: Slutför nu beställningen

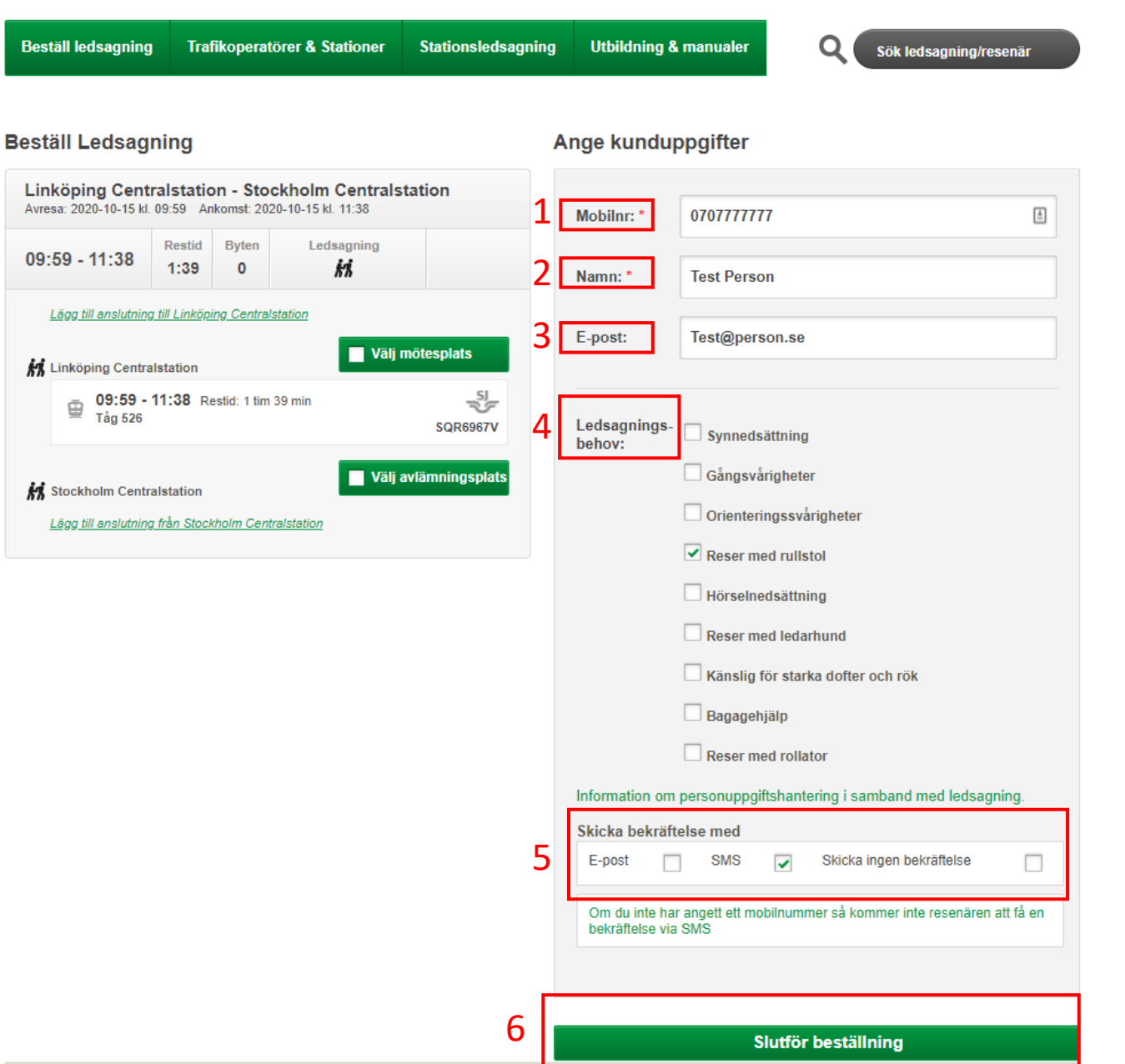

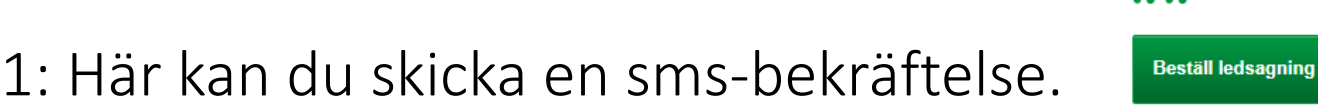

Ledsagningsportalen

Trafikoperatörer & Stationer **Stationsledsagning Utbildning & manualer**  Sök ledsagning/resenär

Kontrollera

Stäng

**Bekräftelse** Visa Test Person Visa biljettbeställning SQR6967V 1 **A** SMS-Bekräftelse **I<sub>X</sub>** E-postbekräftelse Ändra Avbestäl 2: Här kan du skicka en E -postbekräftelse 2 Beställningsnummer ledsagning: LED4720UQ 3 4 Resa **Historik** Linköping Centralstation - Stockholm Centralstation Byten: 0 2020-10-09 10:41, atila.hezareh@samtrafiken.se Beställningsdatum: 2020-10-09 10:41 5Skapade ledsagningsbeställningen 3: Genom att trycka på ändra kan du Resenärsinformation **Test Person** Mobilnr: 0707777777 E-post: Test@person.se ändra din lagda Assistansbehov Reser med rullstol ledsagningsbokning. Beställda Ledsagningar: Ledsagning 1 Plats: Linköping Centralstation Mötestid: 2020-10-15 09:39 Från: Mötesplats: Väntsal - I väntsal omedelbart till höger om huvudentrén från gatan. 4:Genom att trycka på avbeställ, Till: Tåg 526, vagn 2 plats 47F (Avtal: 1) Ledsagning 2 avbeställer du din ledsagningsbokning. **Plats: Stockholm Centralstation** Hämta historik igen Mötestid: 2020-10-15 11:38 Från: Tåg 526, vagn 2 plats 47F

5: Här hittar du historik om bokningen om att sms/mail skickats korrekt.

**Reseseament:** Resa från Linköping Centralstation till Stockholm Centralstation Tåg: 526 Plats: 47F Vagn: 2 avresetid: 2020-10-15 09:59

Waterfront

ankomsttid: 2020-10-15 11:38 Linkon bokningsnummer: SQR6967V-1

Vid problem, ring: 0774-44 55 55 För information om personuppgiftshantering i samband med ledsagning ska du vända dig till det trafikföretag där du köpt dina biljetter och bokat ledsagning.

Till: Mötesplats: Övre hallen (Klarabergsviadukten) - I Övre hallen, omedelbart till höger innanför karuselldörren nära handikappentrén vid Stockholm